# Patyna | Mathematik

für das Berufliche Gymnasium in Niedersachsen Kerncurriculum und Bildungsstandards Einführungsphase – Schwerpunkt Wirtschaft

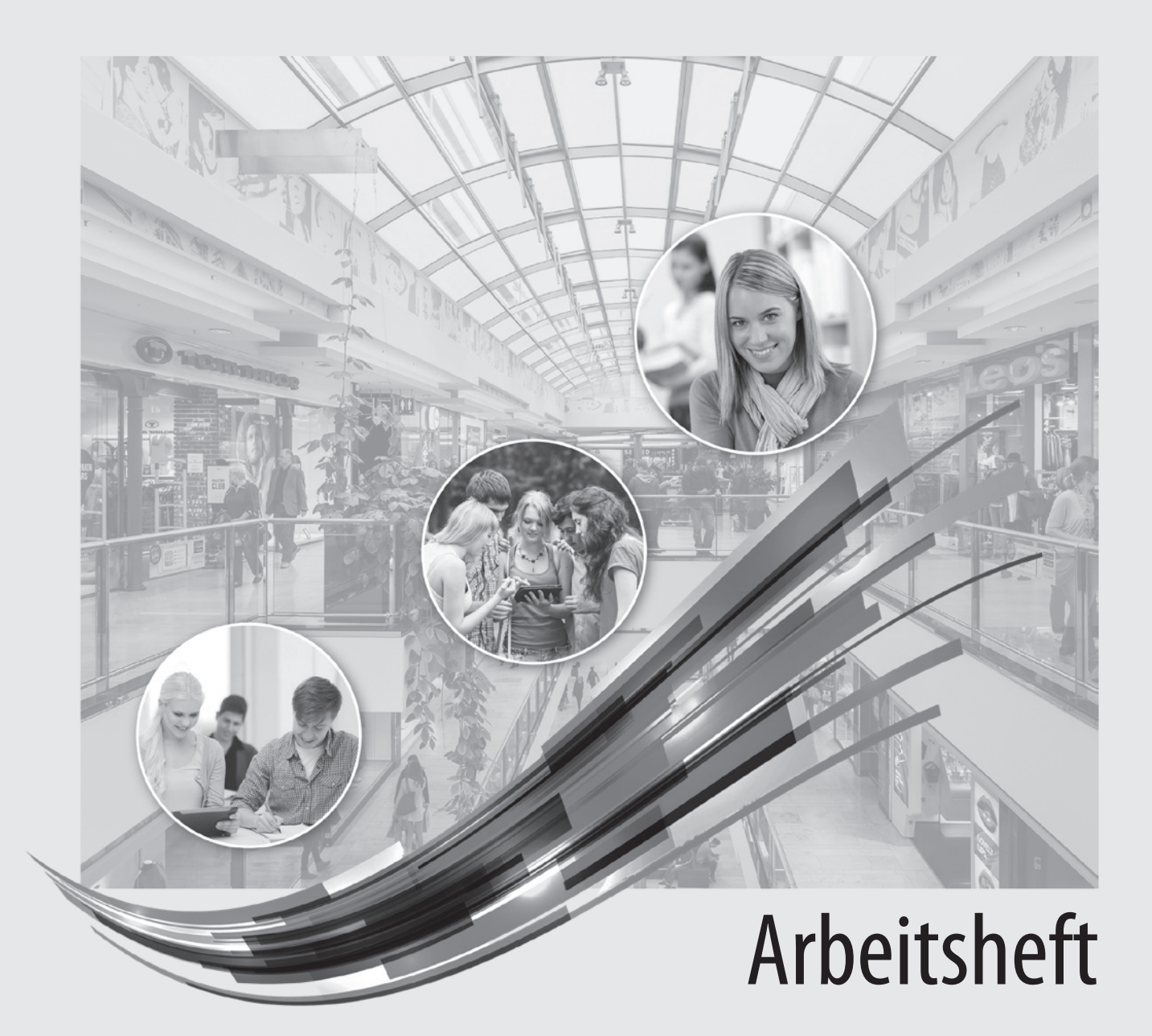

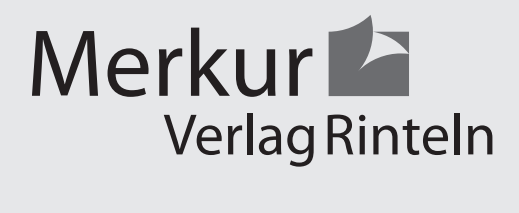

Die Verfasserin:

**Marion Patyna**

Das Werk und seine Teile sind urheberrechtlich geschützt. Jede Nutzung in anderen als den gesetzlich zugelassenen Fällen bedarf der vorherigen schriftlichen Einwilligung des Verlages. Hinweis zu § 60 a UrhG: Weder das Werk noch seine Teile dürfen ohne eine solche Einwilligung eingescannt und in ein Netzwerk eingestellt werden. Dies gilt auch für Intranets von Schulen und sonstigen Bildungseinrichtungen.

Die in diesem Buch zitierten Internetseiten wurden vor der Veröffentlichung auf rechtswidrige Inhalte untersucht. Rechtswidrige Inhalte wurden nicht gefunden.

Stand: April 2021

Umschlag: Hintergrund: ECE, Ernst-August-Galerie, Hannover, Kreis rechts oben: Candy Box - Fotolia.com, Kreis mitte: Colourbox.de, Kreis links: Syda Productions - Colourbox.de, Grafik: Colourbox.de

ΎഩΎഩΎഩΎഩΎ

2. Auflage 2021 © 2018 by Merkur Verlag Rinteln Gesamtherstellung: Merkur Verlag Rinteln Hutkap GmbH & Co. KG, 31735 Rinteln E-Mail: info@merkur-verlag.de lehrer-service@merkur-verlag.de Internet: www.merkur-verlag.de

Merkur-Nr. 2685-02-DS

# **3 Beschreibende Statistik**

## **3.1 Aller guten Dinge sind DREI (Rätsel)**

Tragen Sie die gesuchten Begriffe in die Kästchen ein (ä, ö, ü werden verwendet).

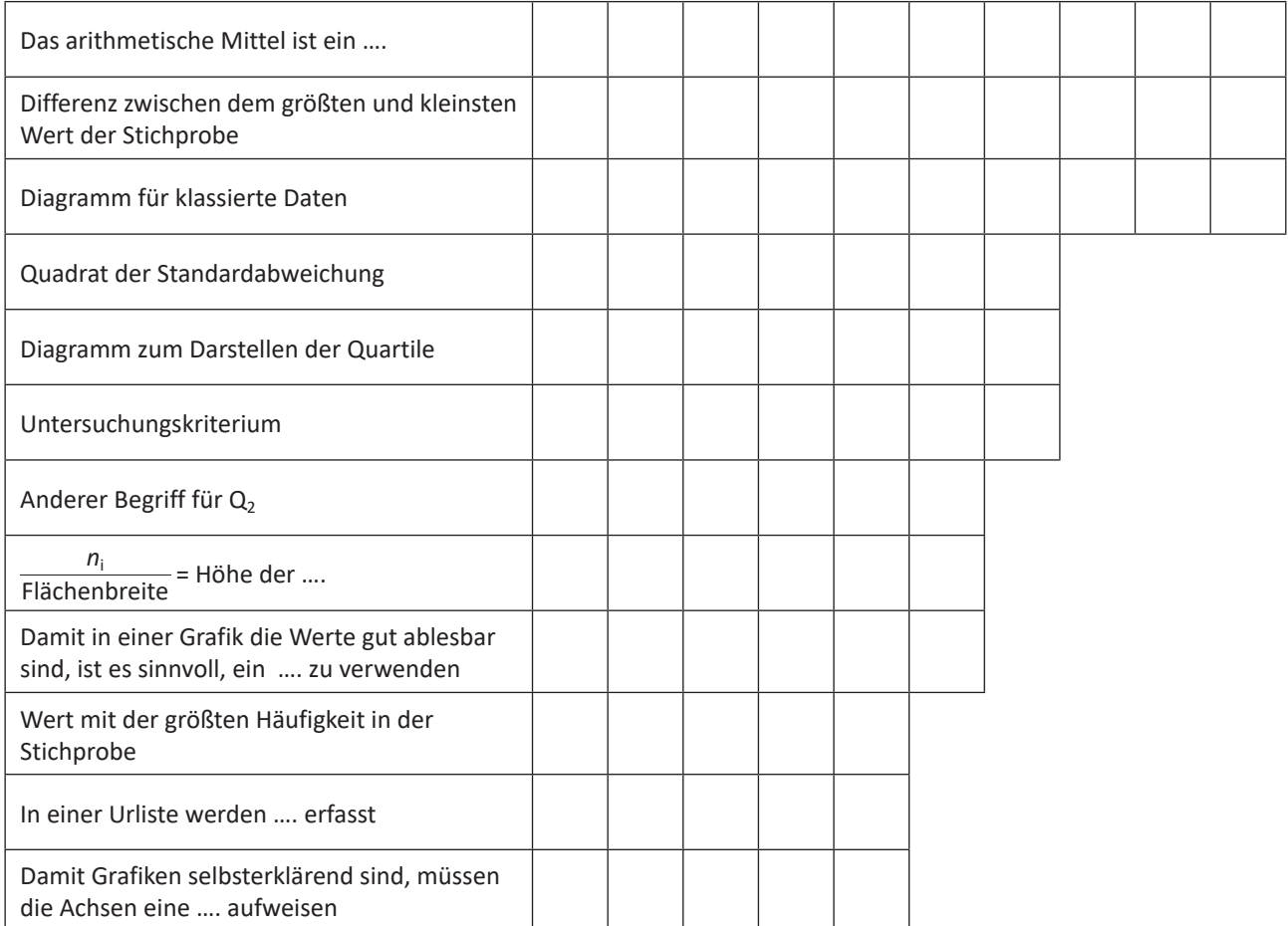

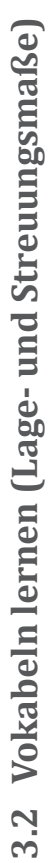

Füllen Sie die Tabelle aus.

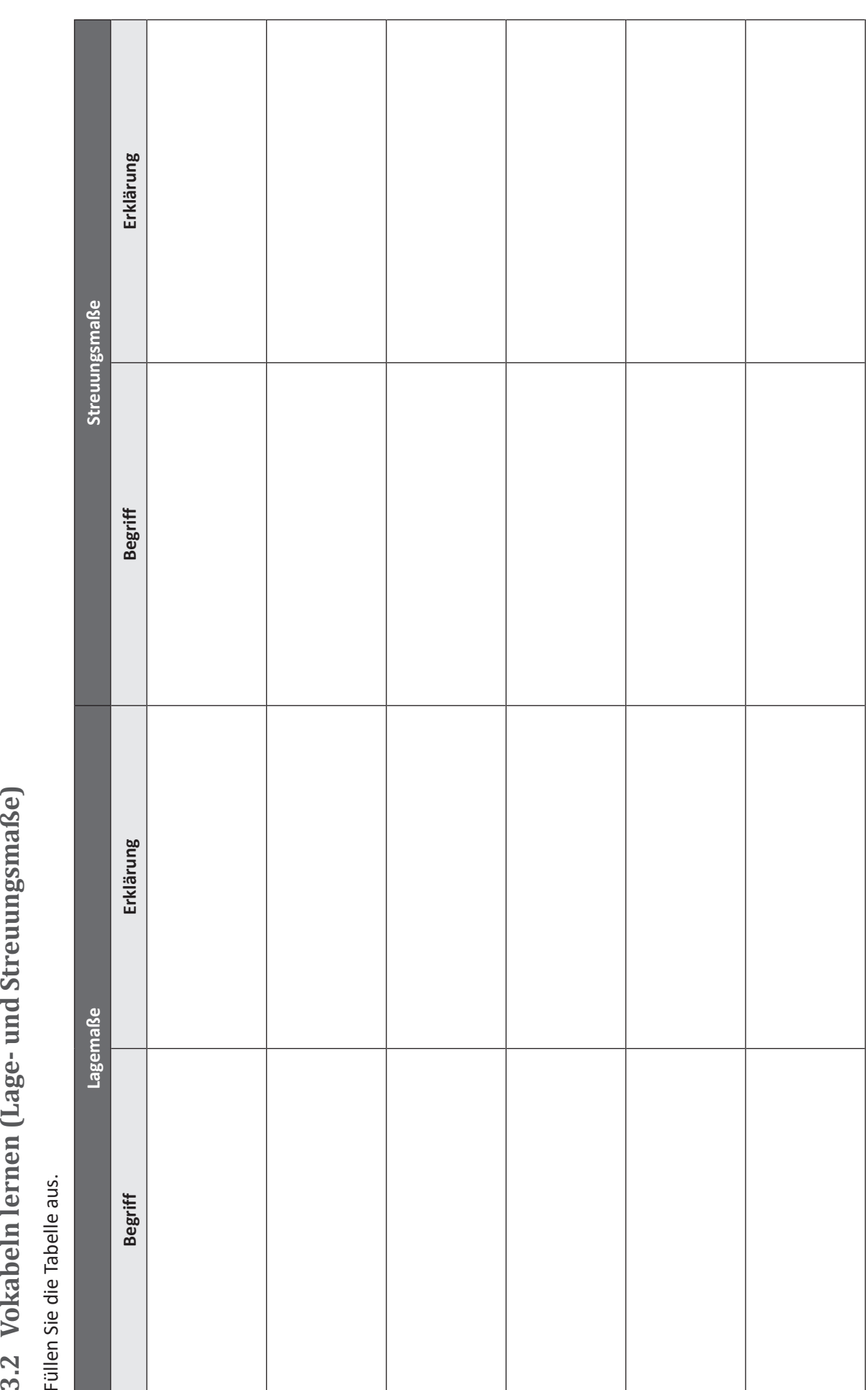

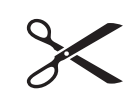

Schneiden Sie aus einer Zeitung zwei unterschiedliche Diagramme/Statistiken aus, kleben Sie diese auf diese Seite und berechnen Sie verschiedene Lage- und Streuungsmaße.

## **3.4 Daten auswerten (Datenreihen: Lage- und Streuungsmaße)**

Werten Sie die nachfolgenden Datenreihen aus, indem Sie das arithmetische Mittel, die Standardabweichung, die Quartile und den Modus sowie die Spannweite ermitteln.

Erstellen Sie jeweils einen Boxplot.

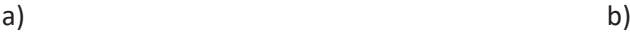

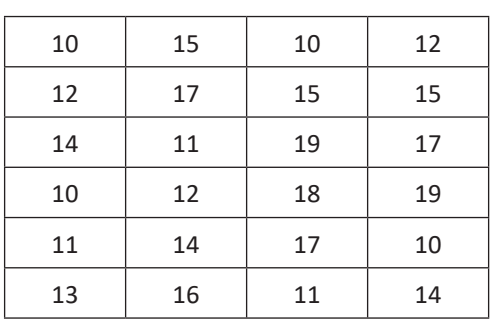

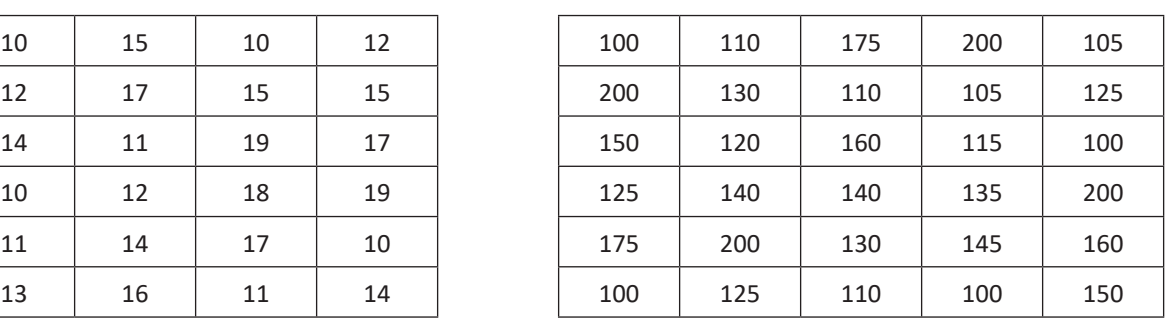

c)

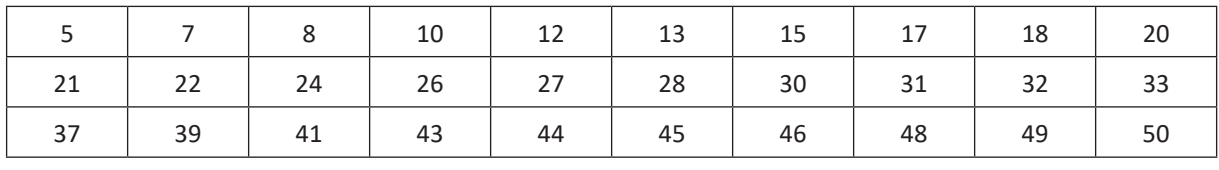

a)

b)

c)

# **3.5 Grafiken erstellen (Mindmap)**

Vervollständigen Sie das Mindmap.

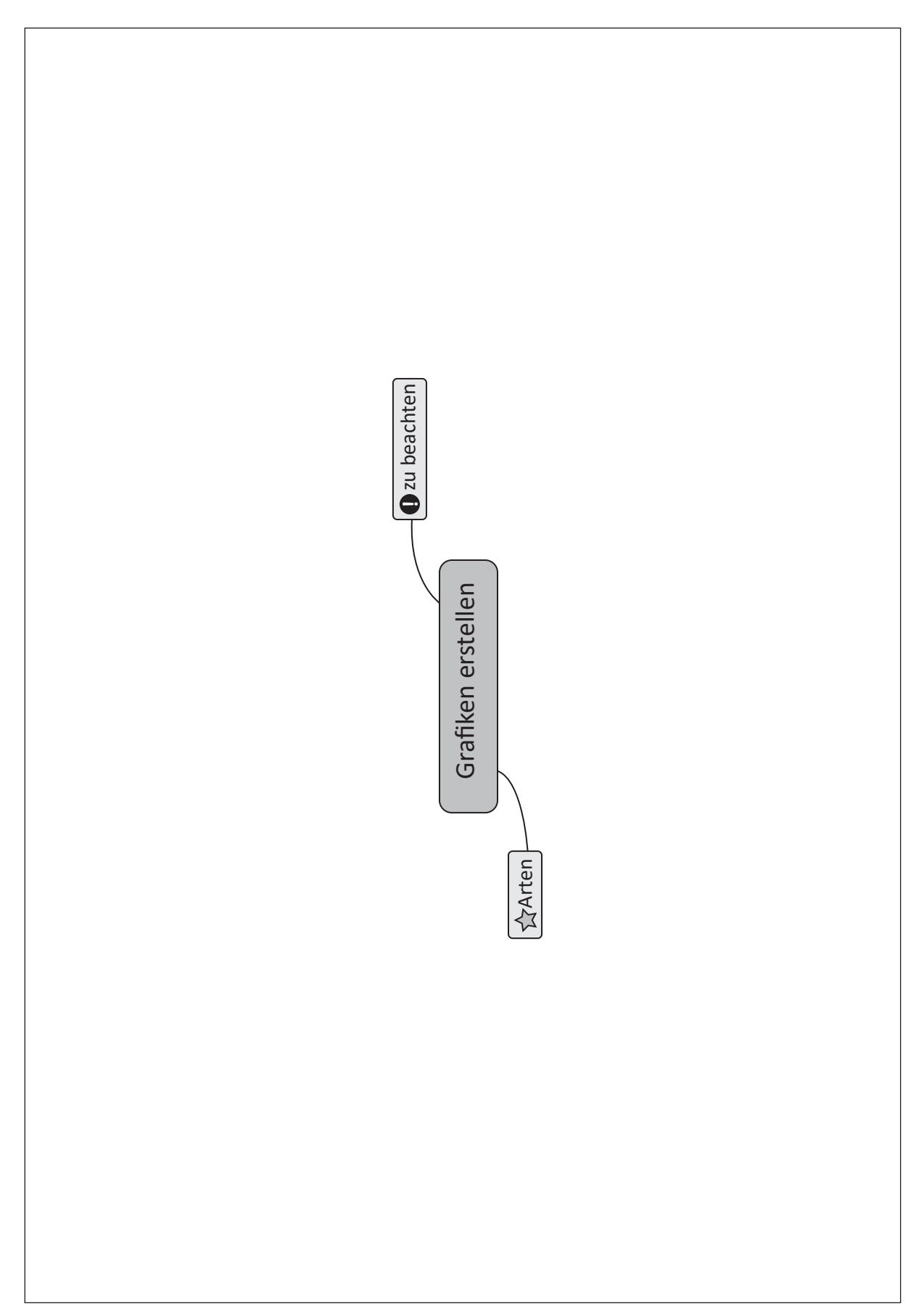

## **3.6 Grafiken erstellen (Statistiken auswerten)**

Erstellen Sie zu den nachfolgenden beiden Tabellen jeweils zwei unterschiedliche Diagramme; beachten Sie dabei die Regeln zur Erstellung von Grafiken.

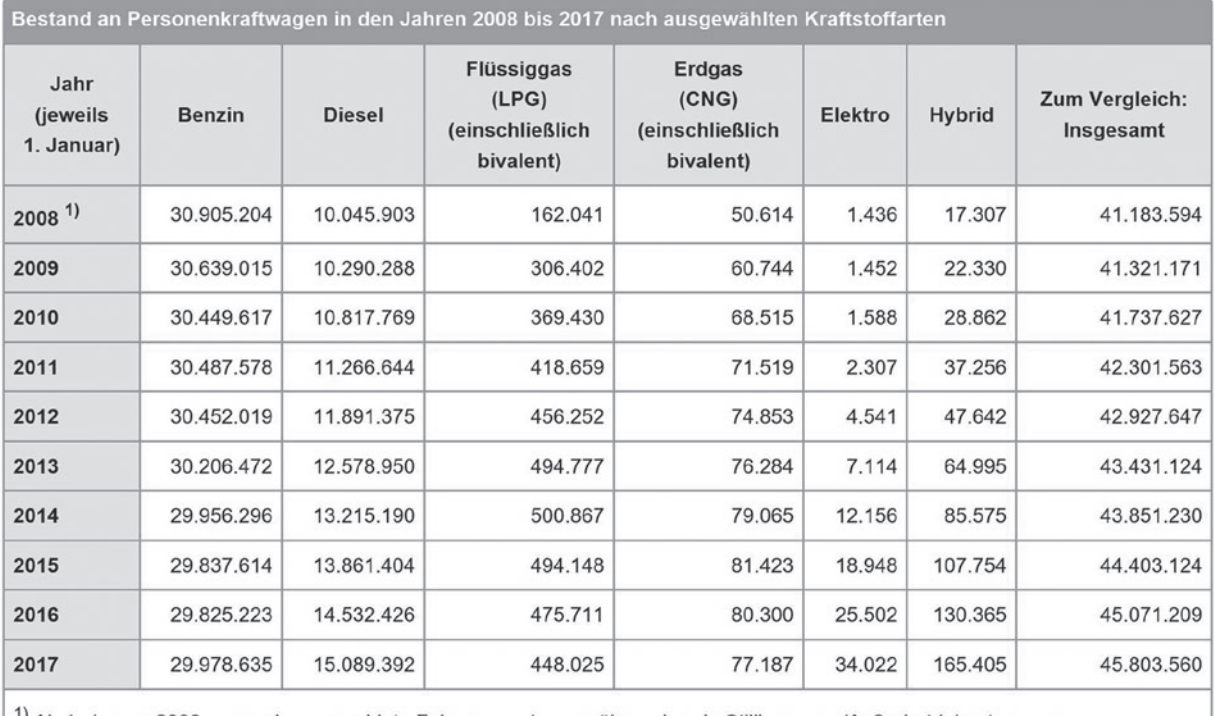

1) Ab 1. Januar 2008 nur noch angemeldete Fahrzeuge ohne vorübergehende Stilllegungen/Außerbetriebsetzungen.

Quelle: Kraftfahrt-Bundesamt; https://www.kba.de/DE/Statistik/Fahrzeuge/Bestand/Umwelt/b\_umwelt\_z.html.

#### **Diagramme zeichnen:**

#### 2. Bestand an Personenkraftwagen am 1. Januar 2008 bis 1. Januar 2017 nach Herkunftsländern und ausgewählten **Marken**

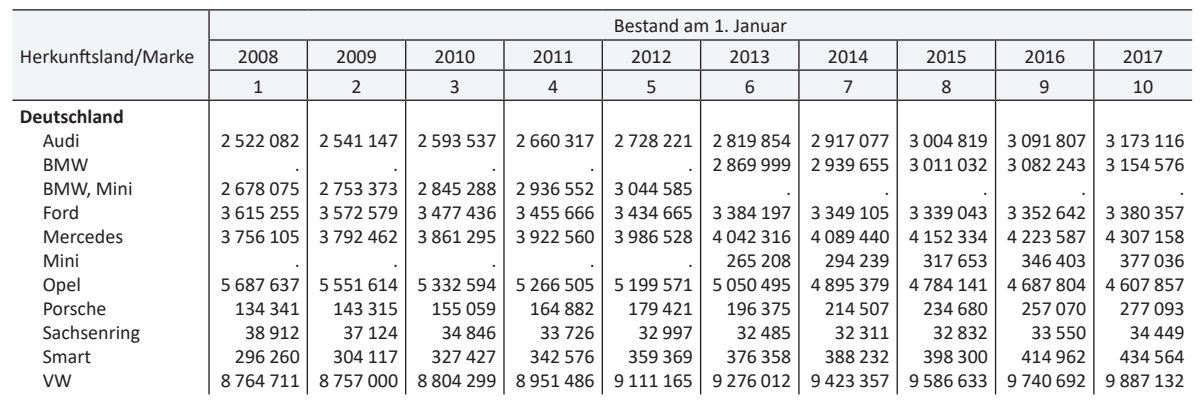

Quelle: Kraftfahrt-Bundesamt; "Fahrzeugzulassungen (FZ) Bestand an Personenkraftwagen und Krafträdern nach Marken oder Herstellern 1. Januar 2017".

**Diagramme zeichnen:**

3 Beschreibende Statistik **3 Beschreibende Statistik**

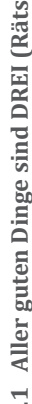

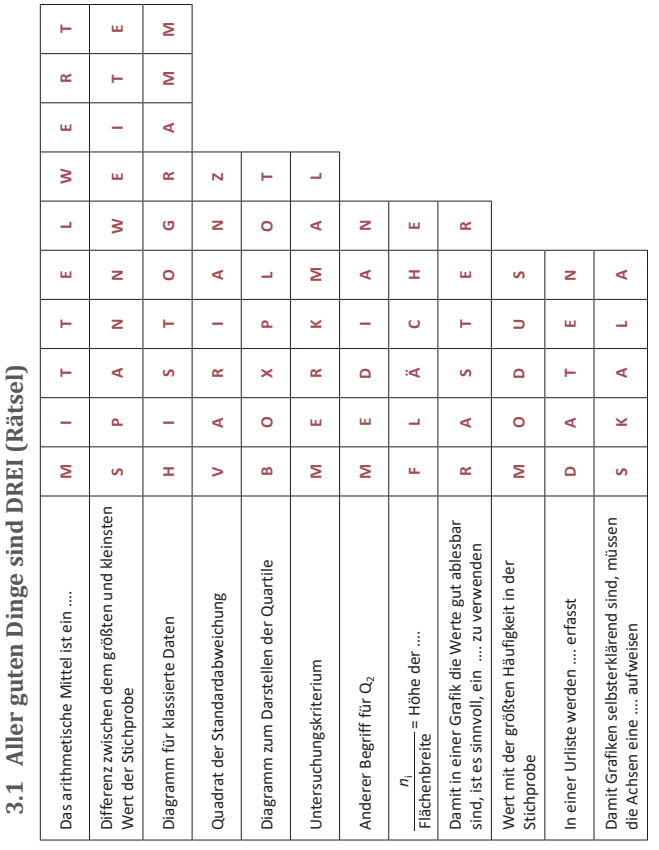

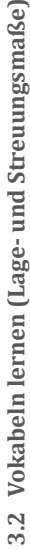

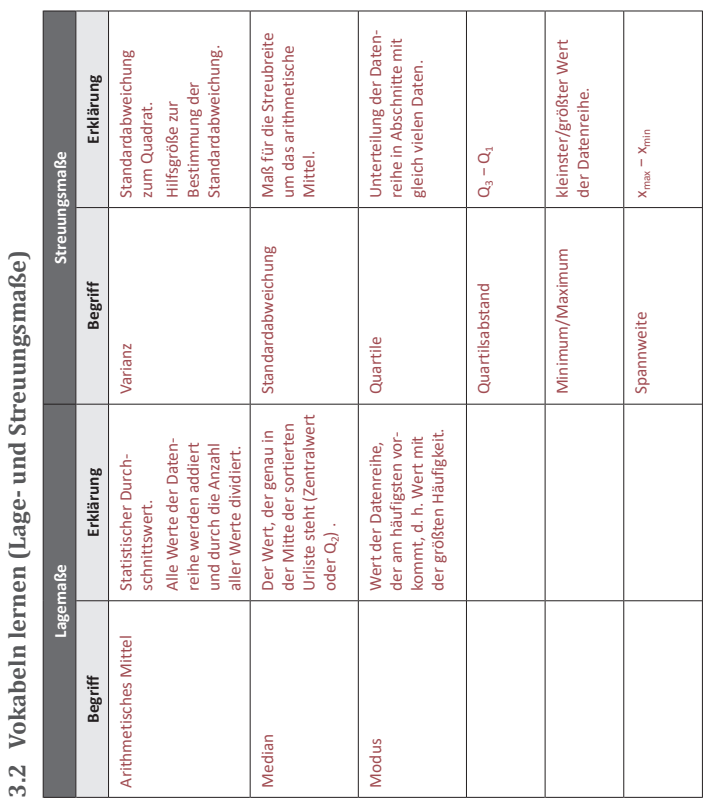

3.3 Daten auswerten (Grafiken: Lage- und Streuungsmaße) **3.3 Daten auswerten (Grafiken: Lage- und Streuungsmaße)**

Freie individuelle Lösung! Freie individuelle Lösung!

3.4 Daten auswerten (Datenreihe: Lage- und Streuungsmaße) **3.4 Daten auswerten (Datenreihe: Lage- und Streuungsmaße)**

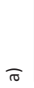

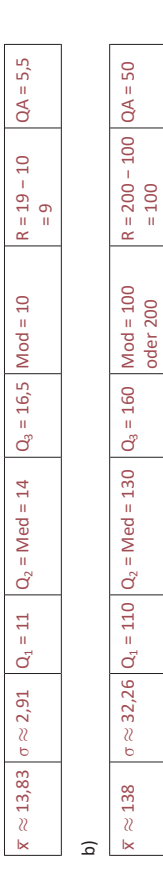

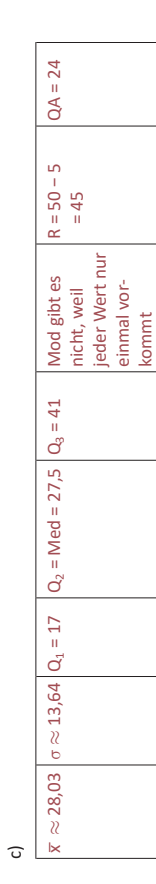

 $-2 -$ 

62

 $-1$ 

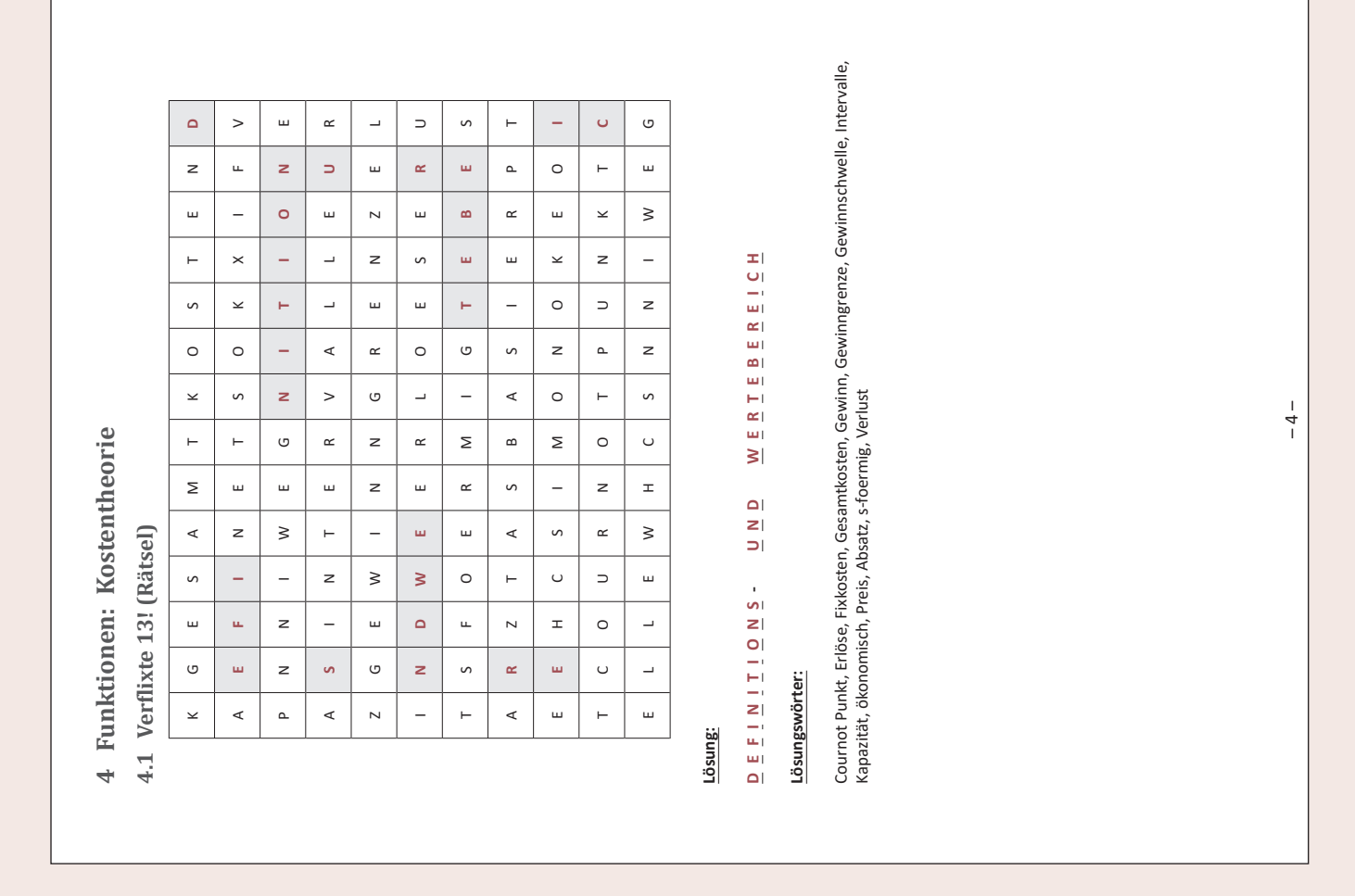

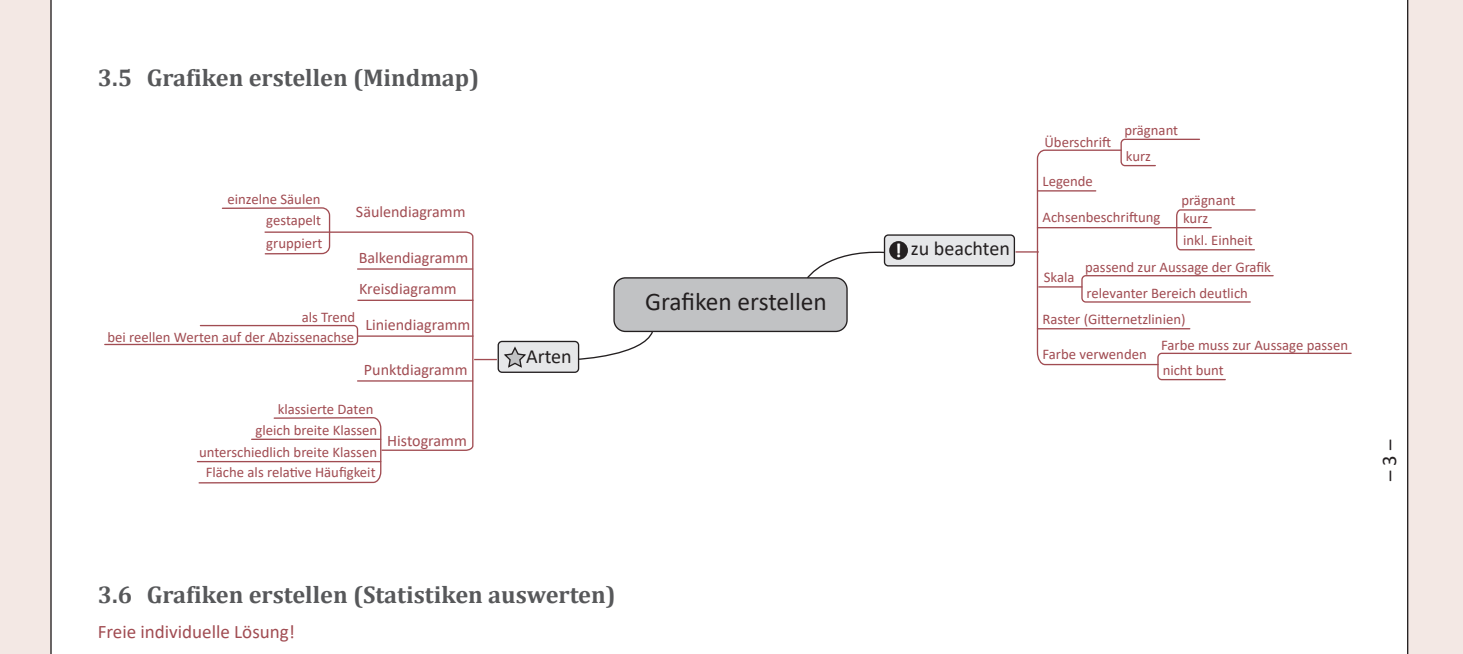

**3.7 Grafiken interpretieren (Statistiken auswerten)** Freie individuelle Lösung!

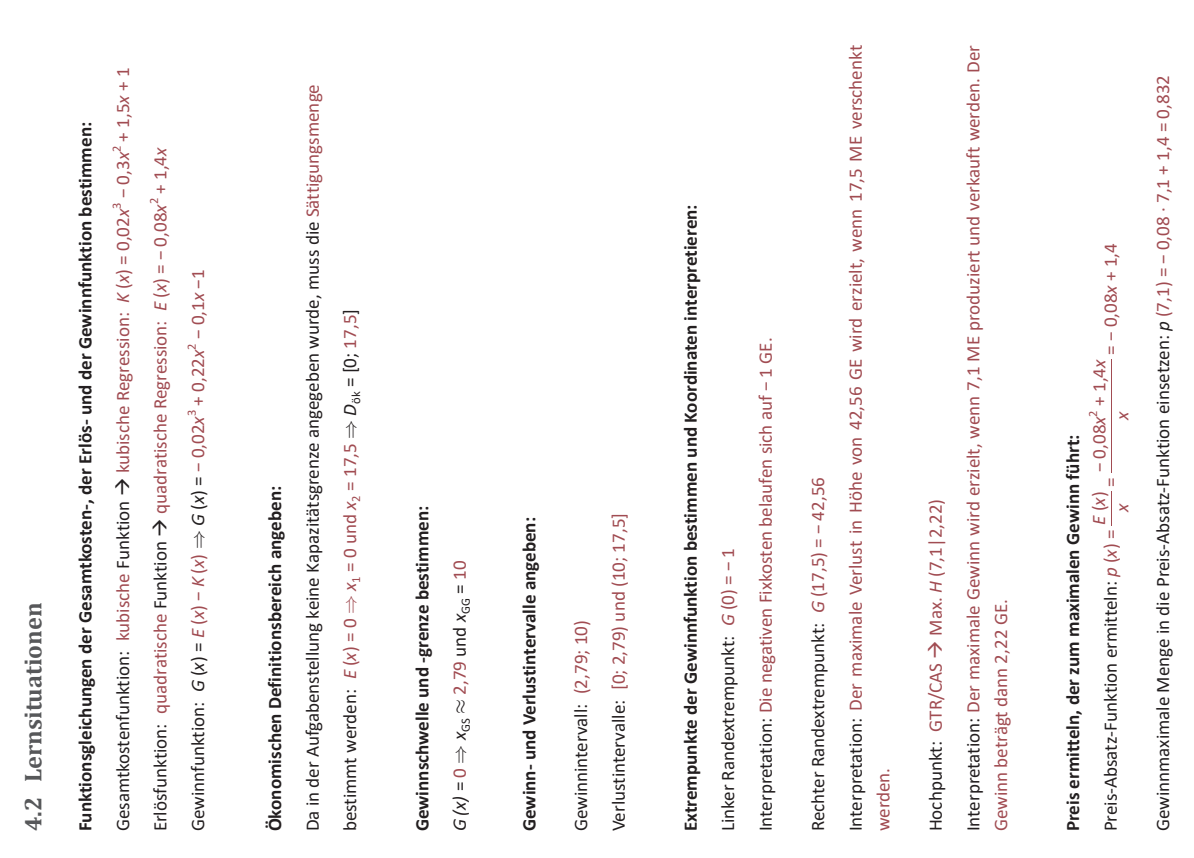

Interpretation: Um den maximalen Gewinn zu erzielen, muss für die 7.1 ME ein Preis in Höhe von Interpretation: Um den maximalen Gewinn zu erzielen, muss für die 7,1 ME ein Preis in Höhe von 0,832 GE/ME festgelegt werden. O,832 GE/ME festgelegt werden.

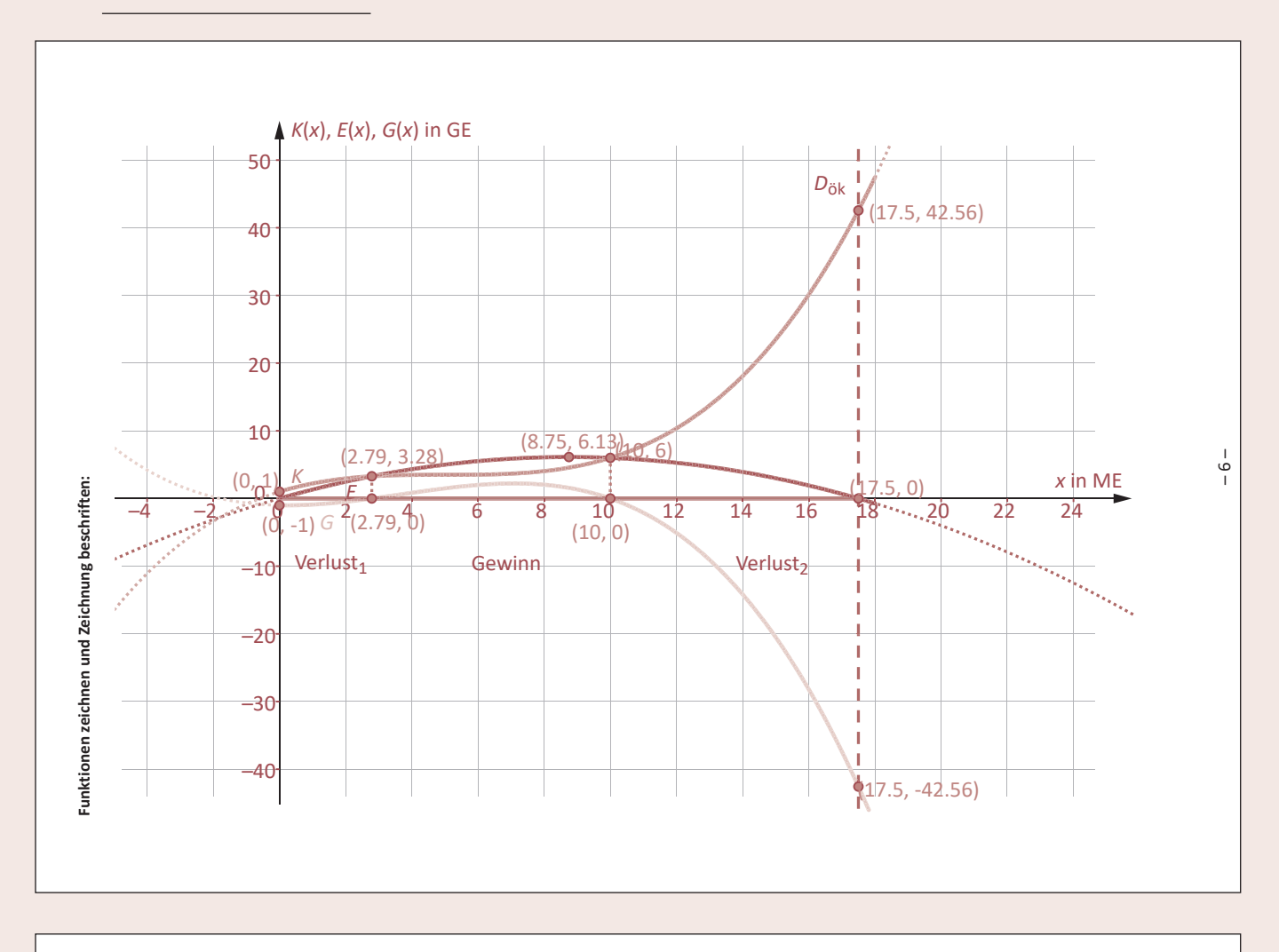

64